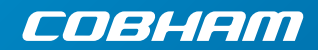

# **EXPLORER 325** Quick Guide

## **Access the Internet**

To access the Internet do as follows:

- 1. Connect the LAN cable between your computer and the EXPLORER 325.
- 2. Start up your computer.
- 3. Open your browser.

If your data connection is automatically enabled, you should now have access to the Internet. If not, you must start a connection as described in the next section.

#### **Start/stop data sessions on LAN.**

You can start and stop data sessions with a connected IP Handset (master handset, local no. 0501) or with the terminal's built-in web interface.

**NOTE:** When running a Streaming session you are charged for the time you are connected. A started Streaming session will stay active until you stop it.

**IP handset**: To start or stop data sessions with the IP handset, do as follows:

- 1. From the BGAN menu, select **Connect**.
- 2. Use the left/right keys to find the network user group for the application you want to start or stop.
- 3. Use the up/down keys to select the connection you wish to start (Active) or stop (Inactive).

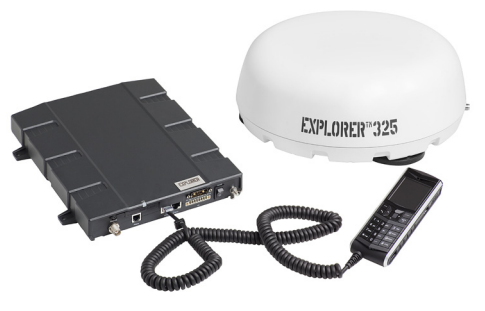

4. Select **Start** to start a connection or select **Stop** to stop a connection.

**Web interface**: Using a connected computer you can also start or stop data sessions from the Dashboard of the terminal's built-in web interface.

To access the web interface, open your browser and enter the IP address of your EXPLORER 325. The default IP address is **192.168.0.1**.

**To start** data sessions from the Dashboard, click the **Start Standard** link under **PROFILES ON LAN**.

For further information, refer to the EXPLORER 325 User manual.

# **Make a voice call**

To make a call from your EXPLORER 325, dial

#### **00 <country code> <phone number> #**

Example: Cobham SATCOM in Denmark: **00 45 39558800 #**

**Note**: There are two audio qualities for voice: Standard voice and 3.1 kHz Audio. The default audio quality is Standard voice.

To force the call to use Standard voice, dial 1 \* before the number.

To force the call to use 3.1 kHz Audio, dial 2 \* before the number.

To make a call **to** the terminal, dial

### **+<mobile number>**

**Note**: There are two mobile numbers for voice, one for 3.1 kHz Audio and one for Standard voice.

### **Send a fax**

To send a fax from the terminal, dial

#### **00 <country code> <phone number> #**

Example: Cobham SATCOM in Denmark: **00 45 39558888 #**

**Note**: For an analog fax, the audio quality must be set to 3.1 kHz Audio.

To force 3.1 kHz Audio, dial **2 \*** before the number.

To send a fax **to** the terminal, dial

### **+<3.1 kHz Audio mobile number>**

Alternatively you can send a fax directly from your PC using an electronic fax application.

### **Make a local call**

To make local calls between phones connected to the same terminal, do as follows:

- For a local call to an IP handset, dial the number of the IP handset (e.g. **0501**) followed by  $\#$  or  $\searrow$ .
- For a local call to an analog phone, dial **0301** followed by  $\sharp$  or  $\bullet$ .

For information on allocation of local numbers, refer to the User Manual.